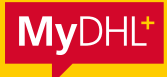

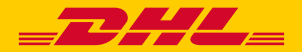

# MyDHL+ AIDE-MÉMOIRE

Simplement rapide. Simplement efficace. Simplement étonnant.

**DHL Express – Excellence. Simply delivered.** 

# TABLE DES MATIÈRES

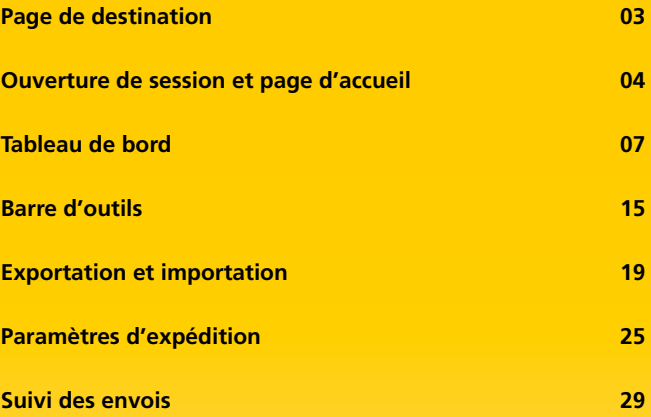

# PAGE DE DESTINATION

C'est ici que débute votre expérience d'expédition. Pour profiter pleinement de toutes les fonctions fantastiques qu'offre MyDHL+, inscrivez-vous ou, si vous êtes déjà inscrit, ouvrez une session.

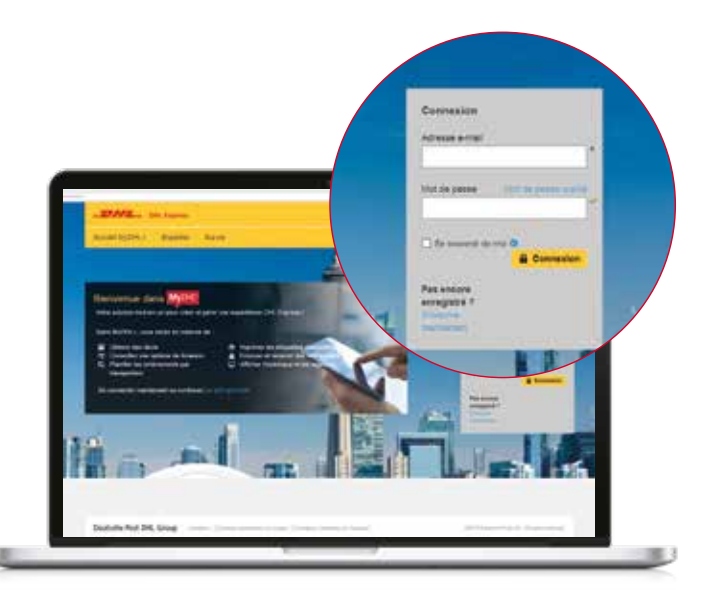

## OUVERTURE DE SESSION

Il n'est pas nécessaire d'ouvrir une session pour utiliser les fonctions de base de MyDHL+. Mais nous vous recommandons de le faire pour profiter de toute la gamme de nouvelles fonctions intuitives qui font gagner du temps.

### **1. Utilisateur inscrit**

Vous avez déjà un compte MyDHL+ ? Génial! Entrez simplement vos données sur la page d'accueil MyDHL+ pour avoir accès

#### **2. Inscrivez-vous**

L'inscription est rapide et facile. Et une fois inscrit, vous n'aurez plus qu'à utiliser un code d'utilisateur facile à se rappeler (votre adresse e-mail) pour ouvrir une session et traiter tous vos besoins d'expédition – au même endroit

### **3. Pas un utilisateur enregistré ?**

#### **Pas de problème.**

Cliquez simplement sur l'onglet « Accueil » de MyDHL+ pour avoir accès aux caractéristiques d'expédition de base de DHL

# PAGE D'ACCUEIL MyDHL+

Un utilisateur non inscrit qui utilise MyDHL+ pour la première fois peut créer une expédition – sans ouvrir une session – simplement en cliquant sur l'onglet « Créer un envoi ». Mais l'ouverture d'une session permet de tirer profit de toutes les caractéristiques incroyablement pratiques qu'offre MyDHL+.

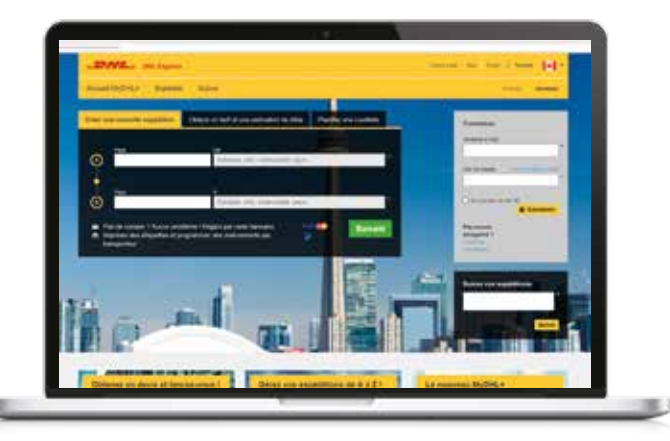

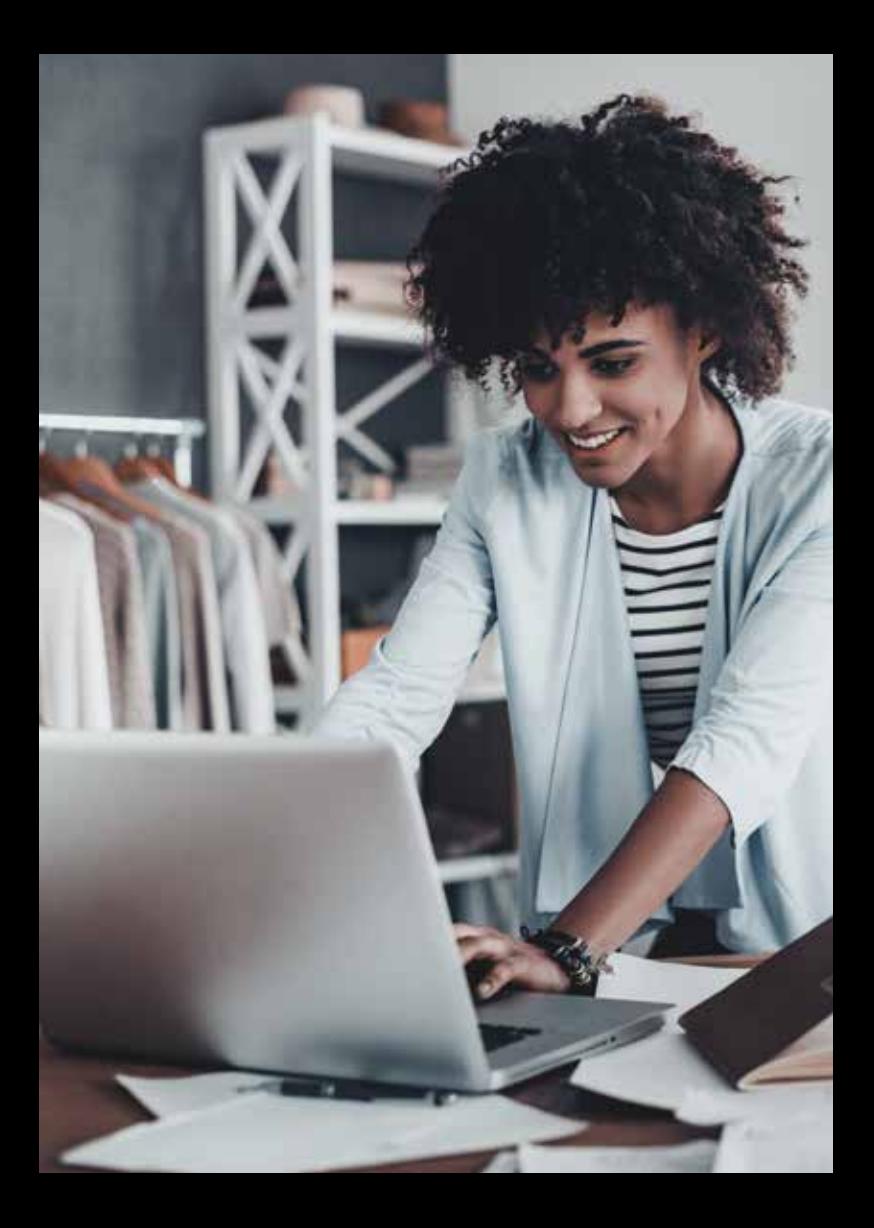

### TABLEAU DE BORD

Une fois la session ouverte, vous avez non seulement accès à toutes les fonctions d'expédition de base offertes sur la page d'accueil, mais aussi à tous les excellents avantages offerts aux titulaires d'un compte MyDHL+, comme ceux-ci :

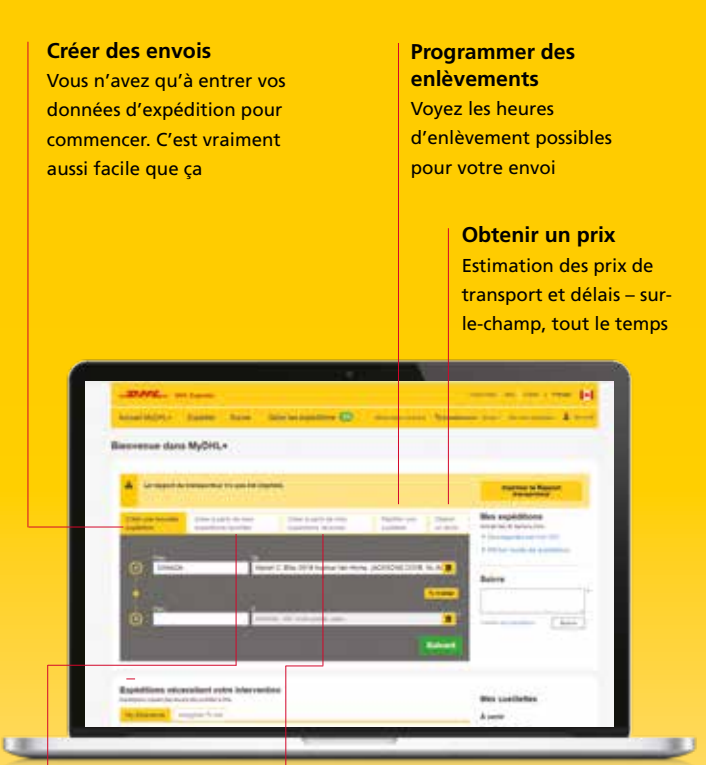

**Créer à partir de favoris** 

Enregistrez vos favoris, ça ira plus vite la prochaine fois

#### **Créer à partir de commandes passées**

Nous nous rappelons des détails des envois passés pour que vous n'ayez pas à le faire – cela rend l'expédition plus rapide et plus simple que jamais auparavant

#### Barre d'outils > Mon Profl > Gérer MyDHL+ > 9 Votre tableau de bord MyDHL+

**Personnaliser votre tableau de bord**  Choisissez les fonctions qui vous sont les plus utiles et complétez votre tableau de bord de la façon la mieux adaptée à vos besoins

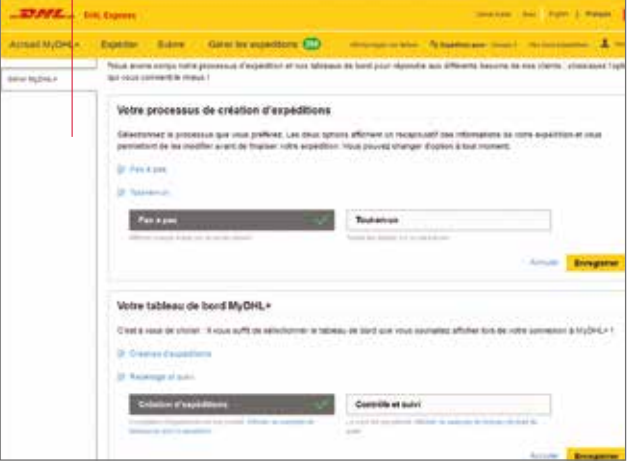

### **Envois nécessitant une action**

Les envois nécessitant une action paraissent sur votre tableau de bord. Cliquez sur « Modifer » pour compléter les envois qui ont été créés, mais qui sont encore incomplets ou non affectés

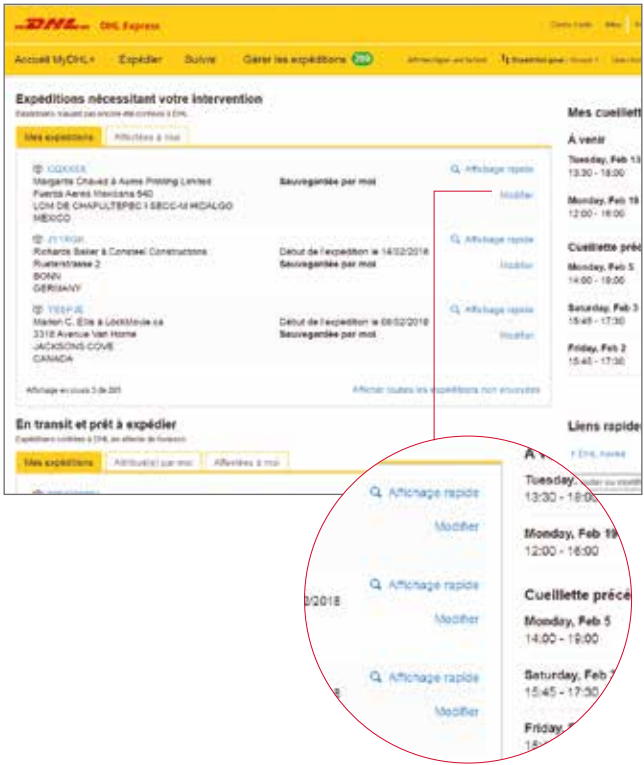

#### Barre d'outils > Gérer des envois > Mes envois > 11 Tous les envois

#### **La situation de tous les envois, en un coup d'œil**

Affichez les données de chacun des envois que vous avez faits au cours des 90 derniers jours

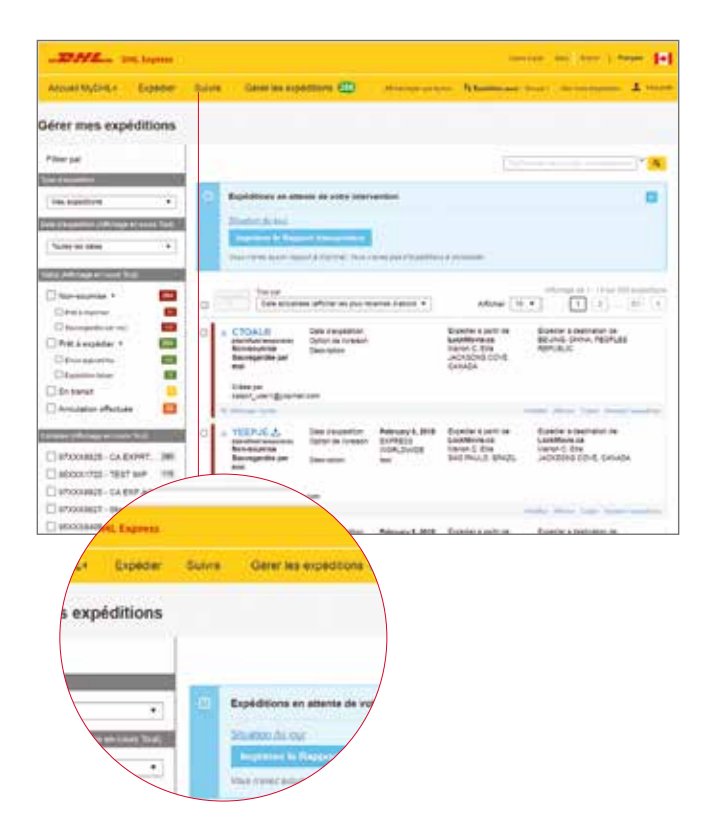

#### 12 Barre d'outils > Gérer des envois > Mes envois > Mes enlèvements

#### **Voyez vos enlèvements**

Visualisez le statut de chacun de vos enlèvements: ceux déjà faits, ceux en attente du coursier ou ceux qui sont programmés pour une date future

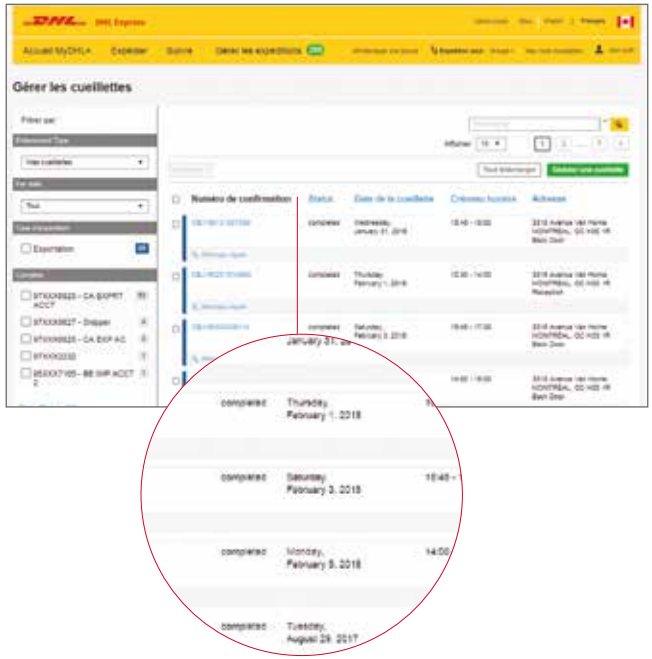

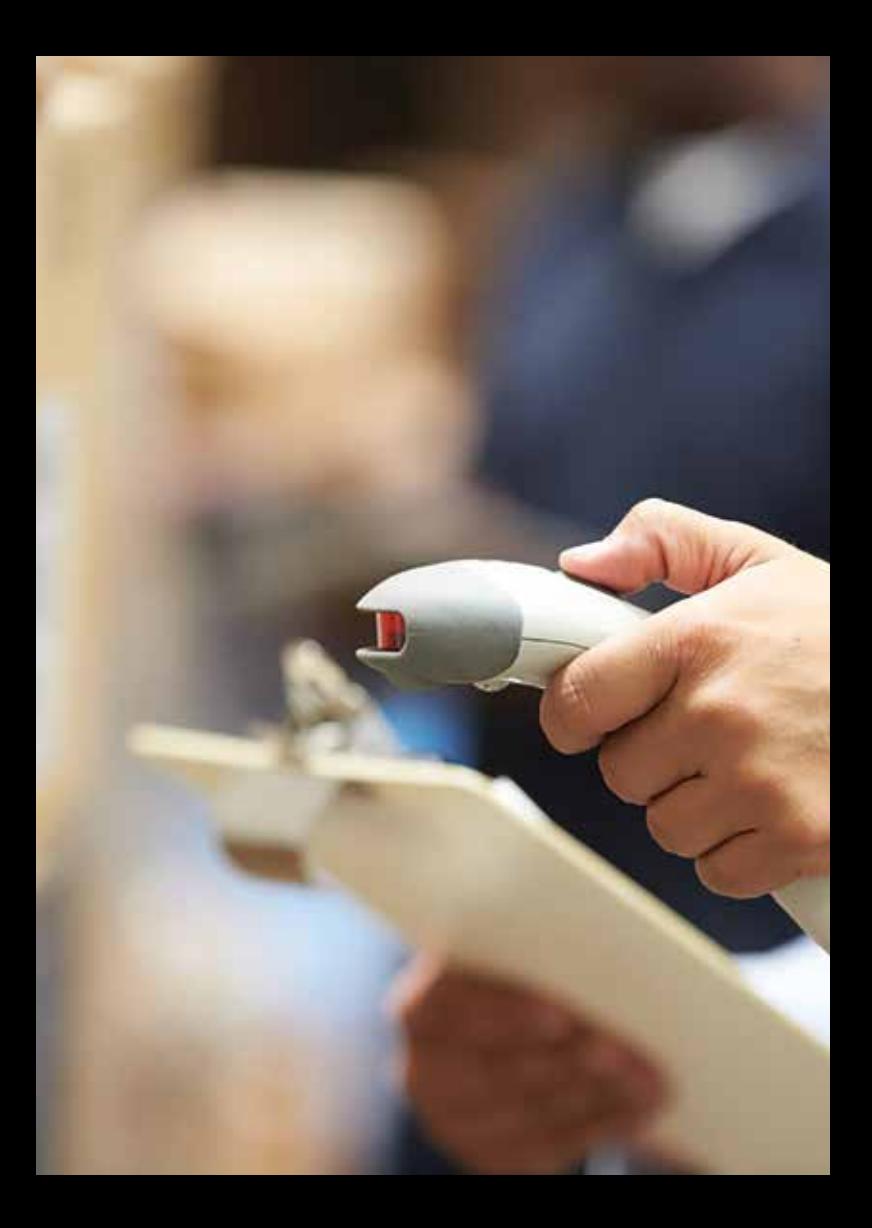

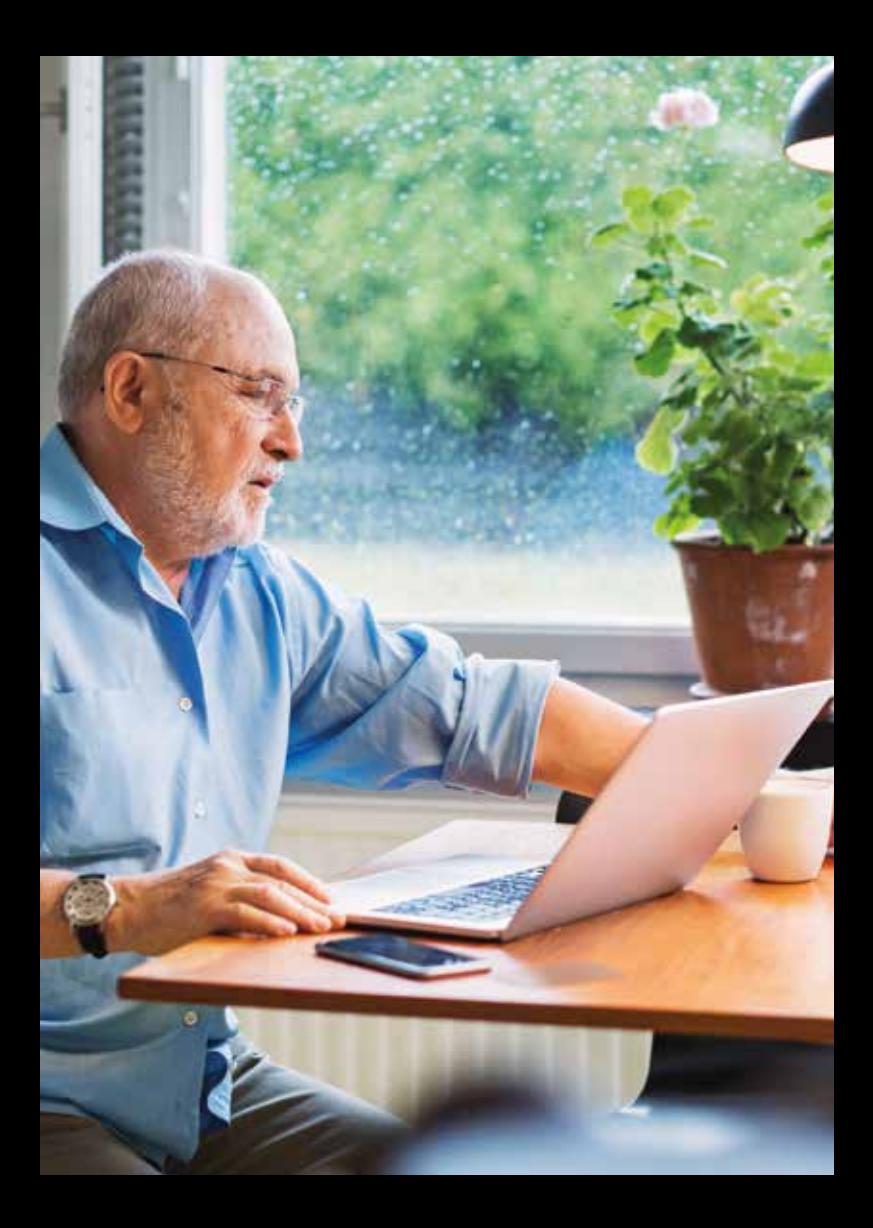

### BARRE D'OUTILS

Toujours présente, toujours prête. La barre d'outils est votre raccourci permanent pour gérer et suivre des envois, modifier vos paramètres d'expédition ou mettre à jour votre profl.

### <sup>16</sup>**Gérer des envois**

Obtenez un aperçu détaillé de tous vos envois ainsi qu'un accès rapide à vos adresses et relevés – tous au même endroit

**EDMA**<sub>m</sub> DHL Express Accueil MyDHL+ Expédier Gérer les expécitions (20) Survre **Suivre** 

Suivez le statut de votre envoi. Partout et en tout temps

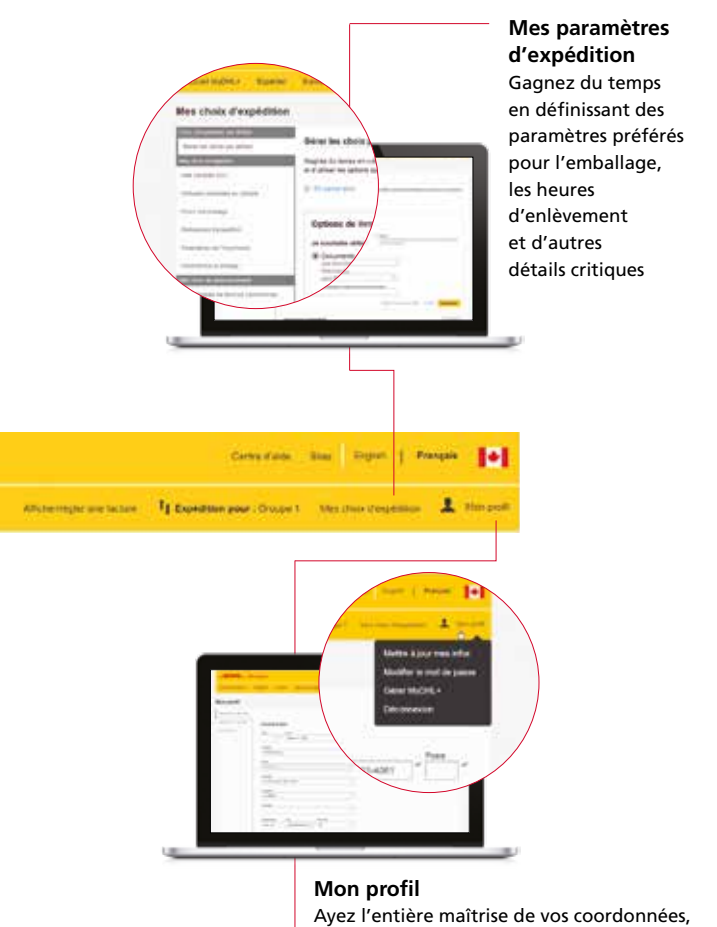

mot de passe et profl d'utilisateur

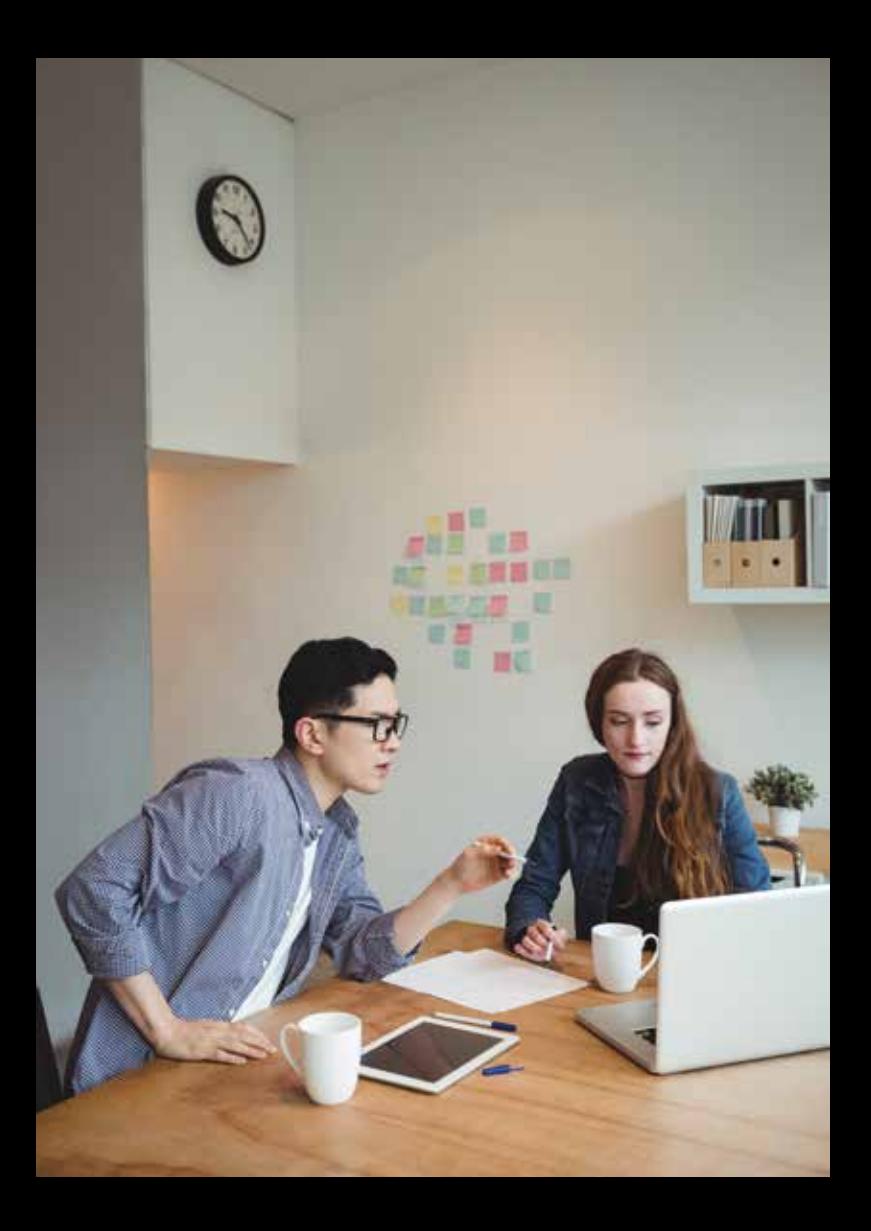

### EXPORTATION ET IMPORTATION

En cliquant sur « Créer un envoi », vous pouvez rapidement générer une commande d'expédition interchangeable pour l'exportation ou l'importation.

#### **Exporter et importer**

Il vous suffit de cliquer sur le bouton « Inverser » pour passer instantanément d'une commande d'exportation à une commande d'importation ou vice-versa

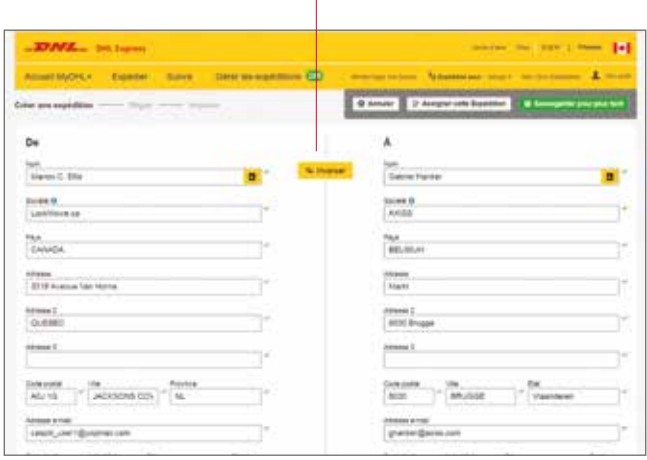

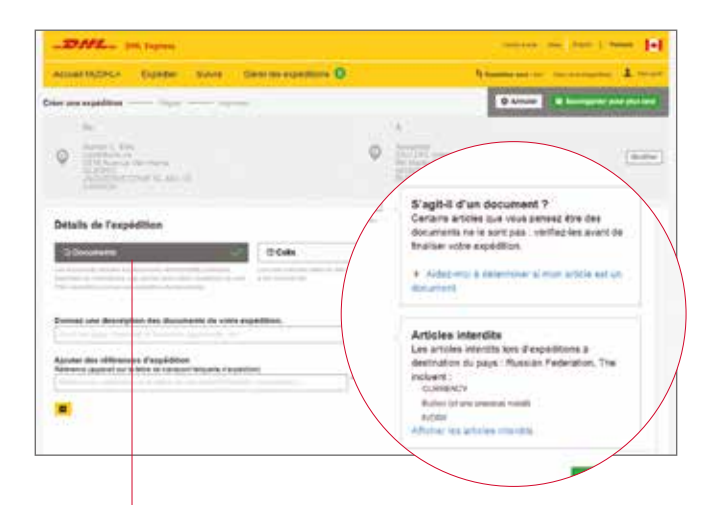

#### **Catégorisez vos marchandises**

MyDHL+ vous permet d'établir le contenu de votre envoi à partir d'une liste des marchandises fréquemment expédiées, ce qui peut aider à prévenir les retards

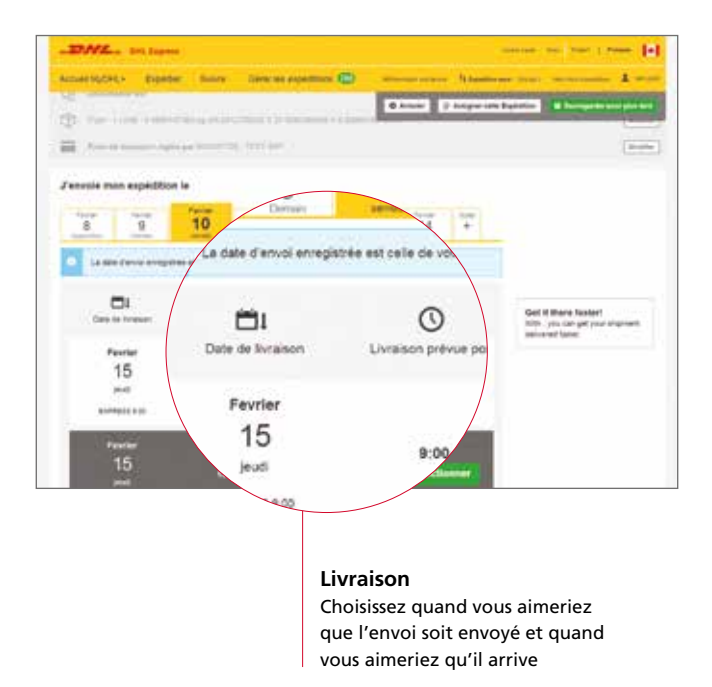

#### **Enlèvements par le coursier**

Choisissez une plage horaire pour l'enlèvement. Vous pouvez aussi ajouter des renseignements qui aideront le coursier à savoir précisément où et comment enlever votre envoi. Ces renseignements seront conservés pour toutes vos expéditions futures

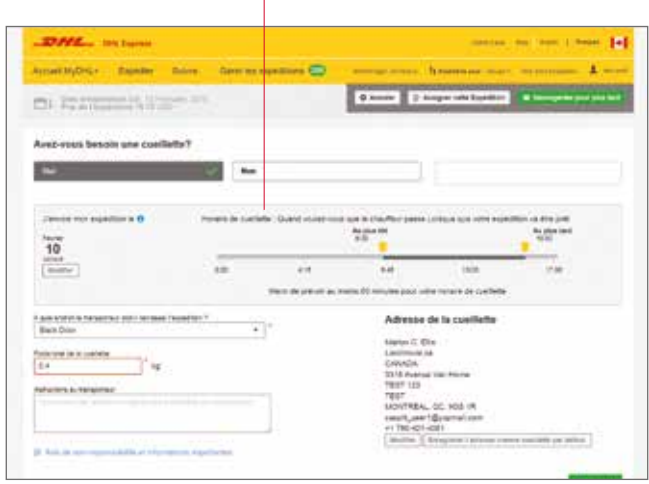

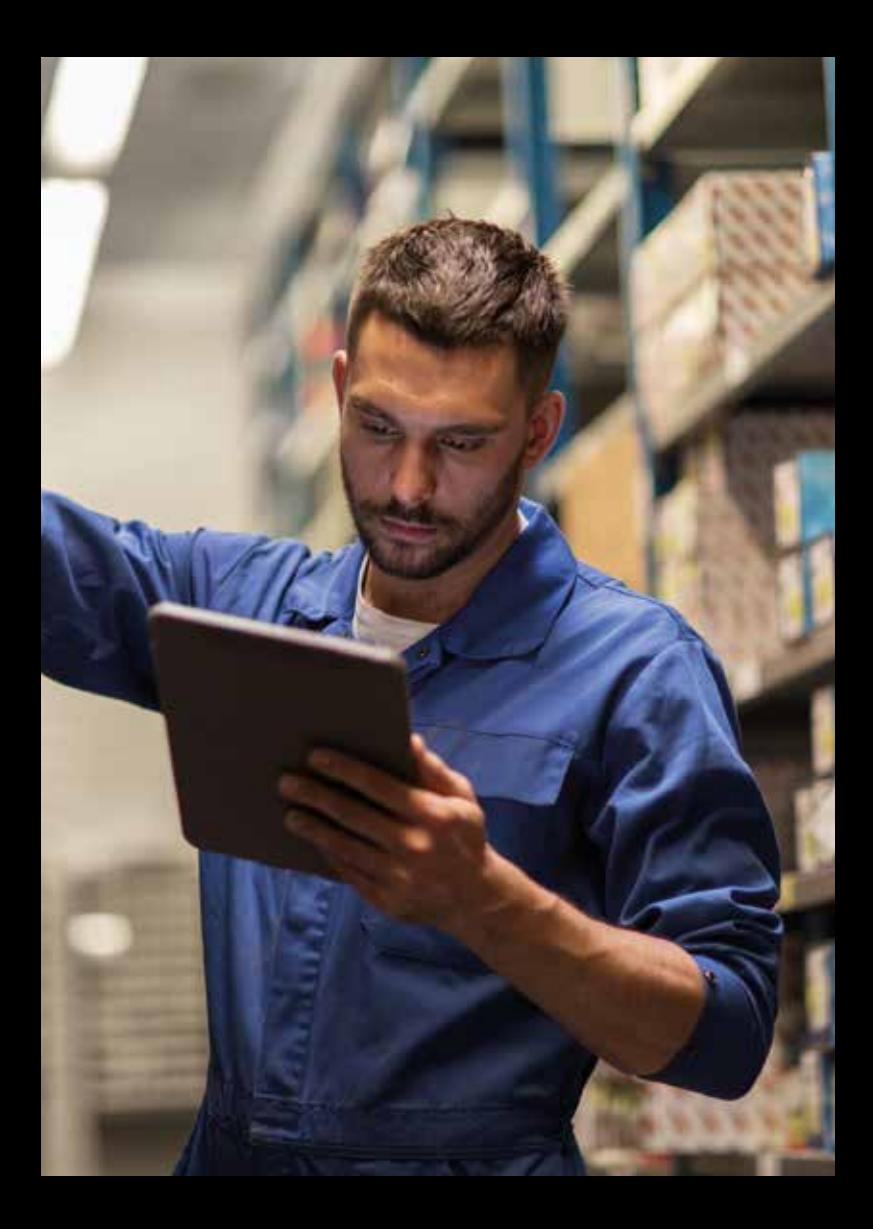

# PARAMÈTRES D'EXPÉDITION

MyDHL+ est notre plate-forme d'expédition la plus flexible à ce jour. Choisissez parmi trois options permettant de gagner du temps pour personnaliser vos paramètres par défaut.

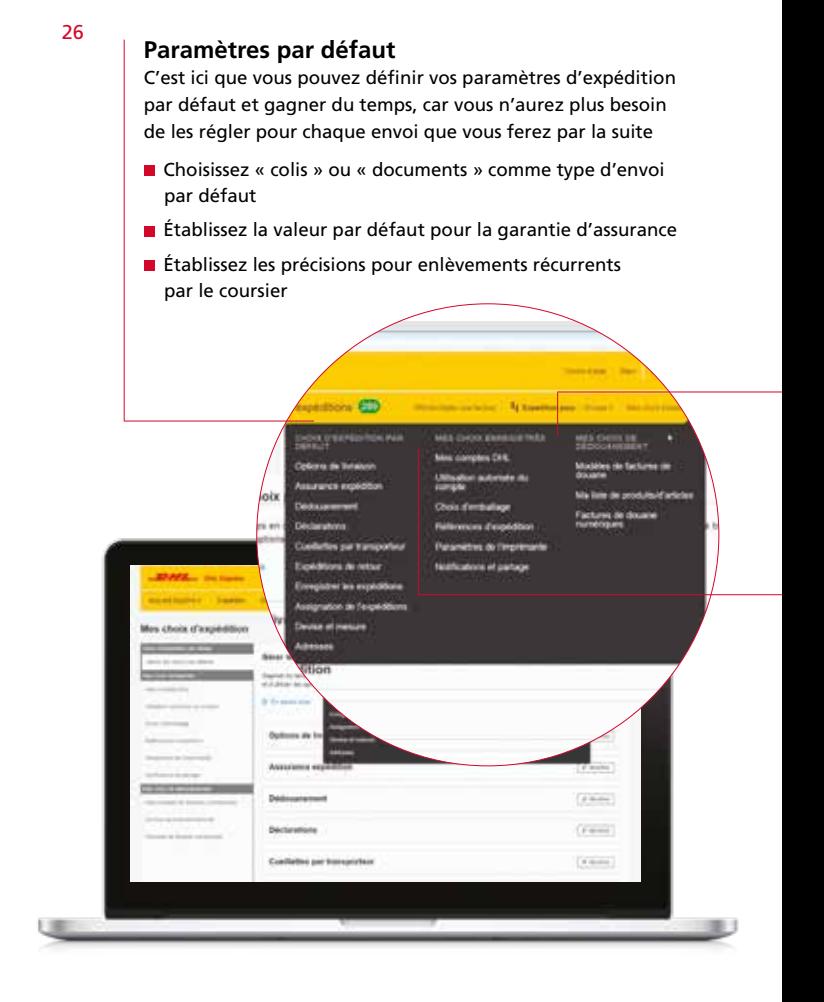

#### **Mon dédouanement**

Examinez et enregistrez tous vos paramètres par défaut et les formulaires et documents que vous utilisez fréquemment. Tout est au même endroit pour vous faire bénéficier d'une expérience plus rapide et plus efficace

- Créez des modèles de facture
- Téléchargez une liste de tous les produits de votre entreprise
- Choisissez la facturation digitale

#### **Mes paramètres enregistrés**

L'endroit idéal pour défnir les paramètres par défaut pour chaque utilisateur du compte. Rendez l'expérience avec MyDHL+ plus rapide et plus personnelle à chaque occasion

- Défnissez les données de facturation en ligne et enregistrez les données de la carte de paiement
- Désignez les utilisateurs autorisés du compte
- Établissez les avis de statut et les destinataires

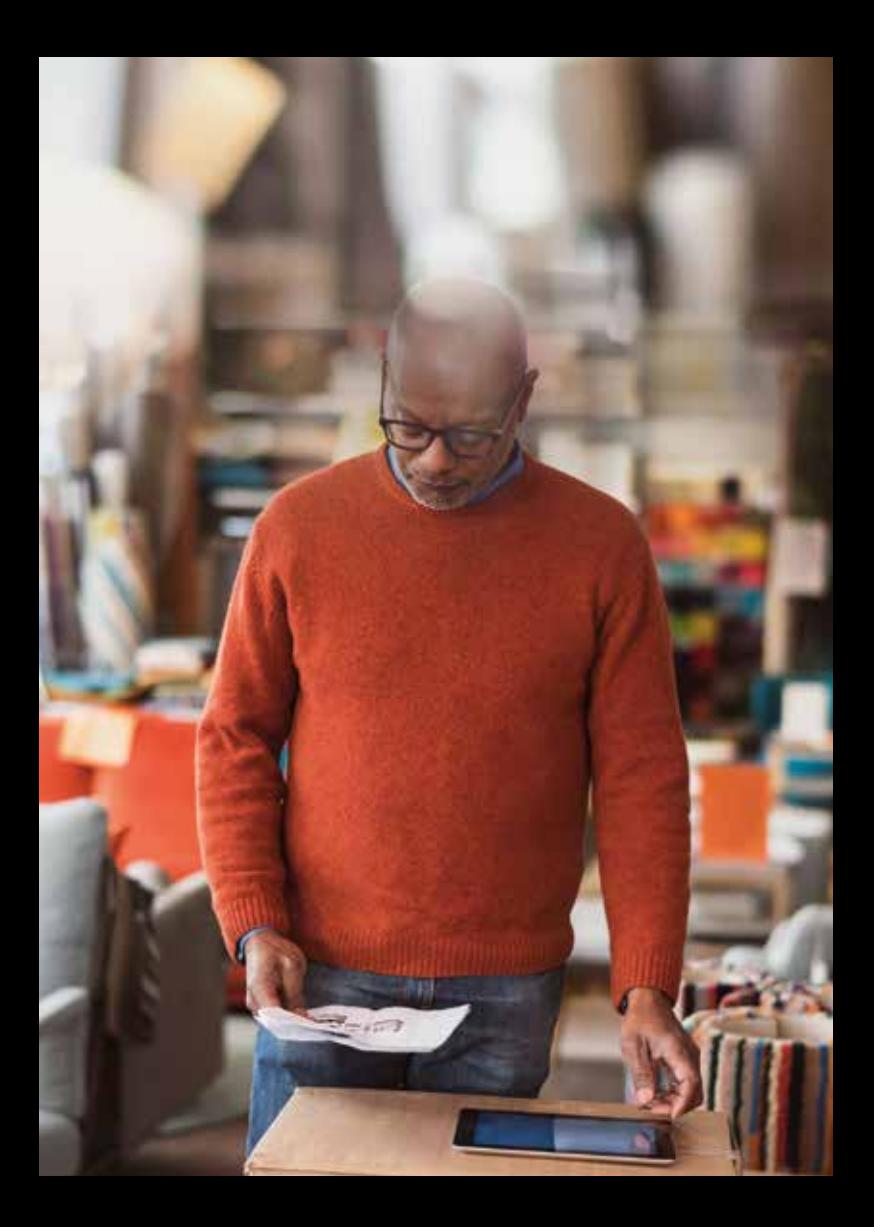

### SUIVEZ DES ENVOIS

Il y a deux façons de suivre vos envois avec MyDHL+. Les deux sont simples, transparentes et flexibles.

### **Numéro de connaissement**

- Suivez jusqu'à dix envois à la fois à l'aide des numéros de connaissement
- Visualiser le cheminement de votre envoi, au moment précis de chaque point de contrôle

#### **Numéro de référence**

 Choisissez le type d'envoi et entrez le numéro de suivi ou de référence pour repérer votre envoi

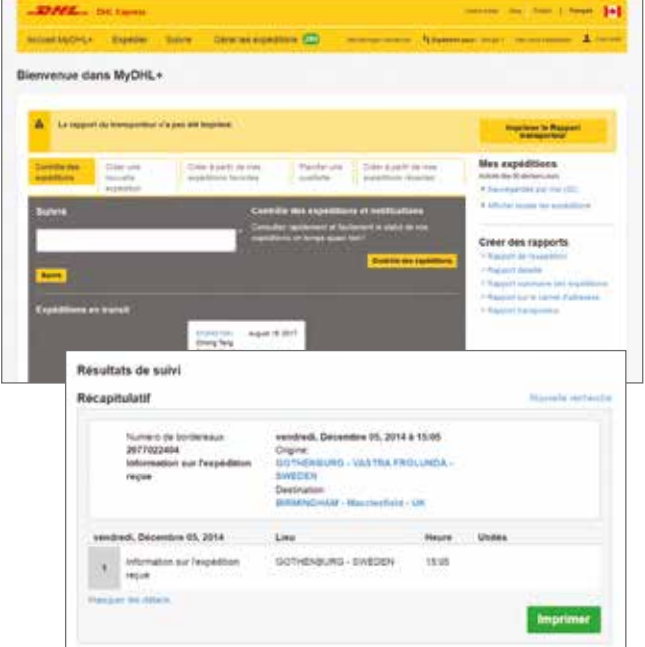

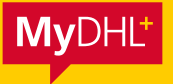

Conçue pour être plus rapide, plus simple et plus efficace pour tous les différents utilisateurs, MyDHL+ est plus qu'une nouvelle plate-forme entièrement optimisée et épurée. C'est le prochain jalon dans l'évolution de l'expédition internationale. Pour obtenir de plus amples renseignements, visitez<www.info.mydhl.express.dhl>

DHL Express (Canada), Ltd. 18 Parkshore Drive Brampton, ON, L6T 5M1

dhl.ca gethelp.dhl.ca